#### Instruction of the NUCT for the JDE

Development experience of Japan 2013

You can download this PPT from

http://www2.gsid.nagoyau.ac.jp/blog/shimadayuzuru/?p=385

#### Preparation

- Do you have Nagoya University ID?
- Do you complete "Information Security Self-Inspection (情報セキュリティ自己点検)"?
  - https://cert.nagoya-u.ac.jp/portal
- Give your CORRECT student number and university e-mail address to TA.

## Log in to NUCT https://ct.nagoya-u.ac.jp/portal

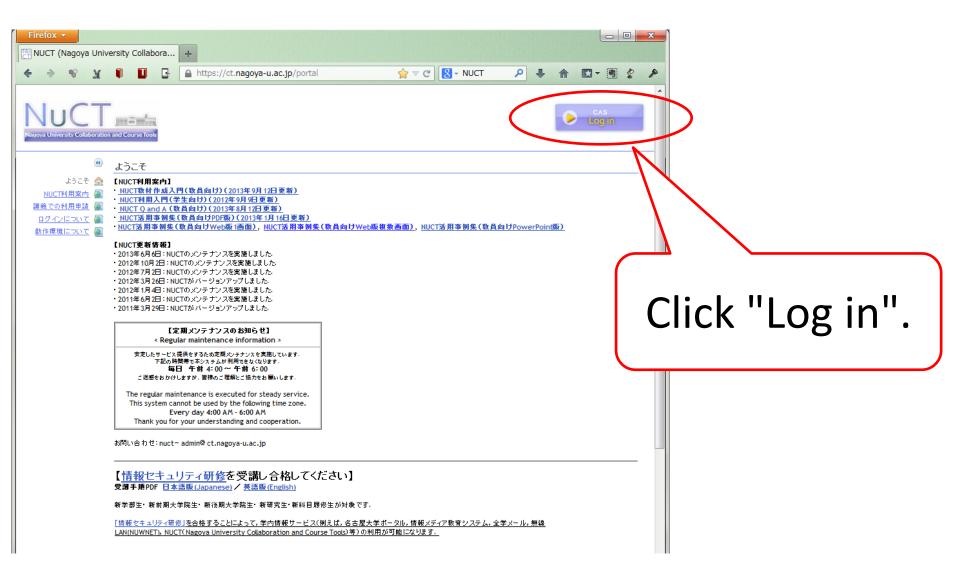

### Nagoya University ID and password

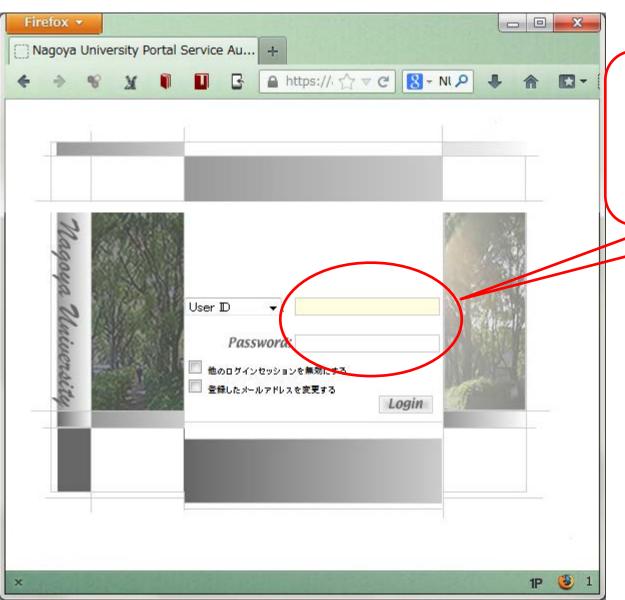

Your Nagoya
University ID and
Password

#### starting page: My Workspace

Click "Japan's Development Experience" tab.

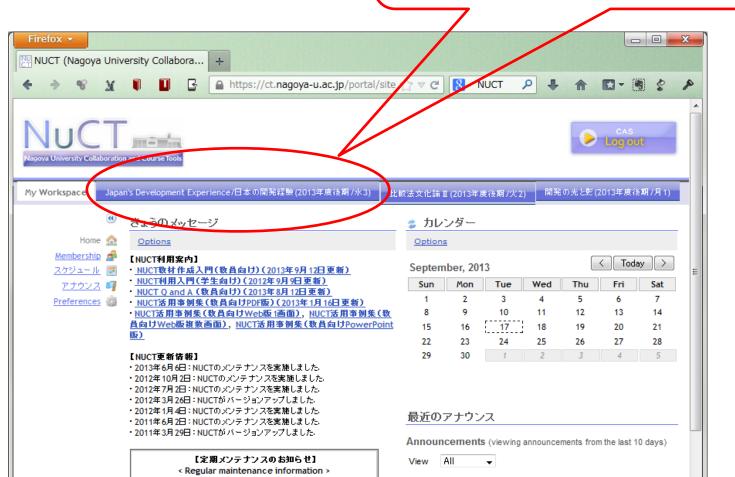

### Japan's development experience

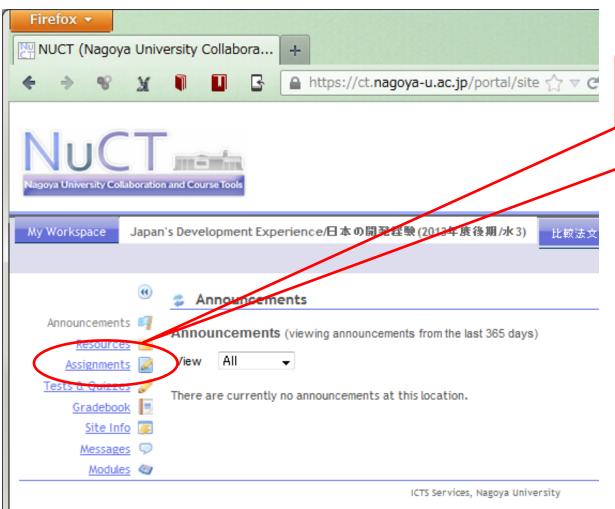

Click "Assignments"

Powered by Sakai

#### Assignment page

Click assignment you want to submit. (\*you may find due time, no submission accepted after due time.)

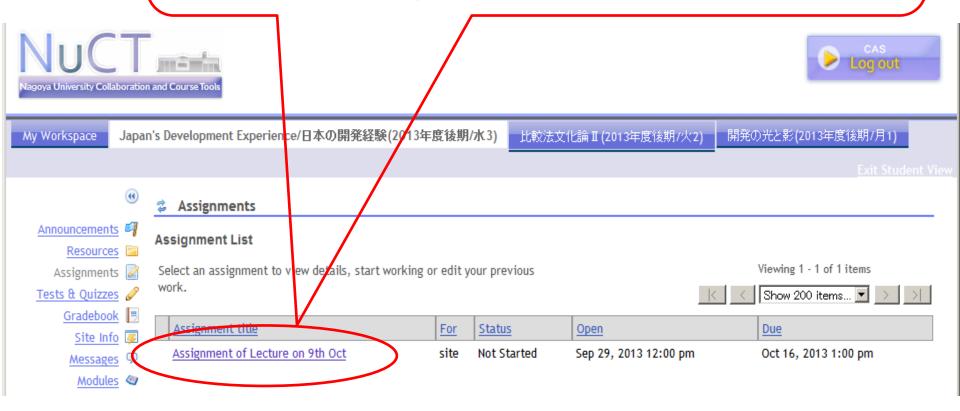

#### instruction of assignment

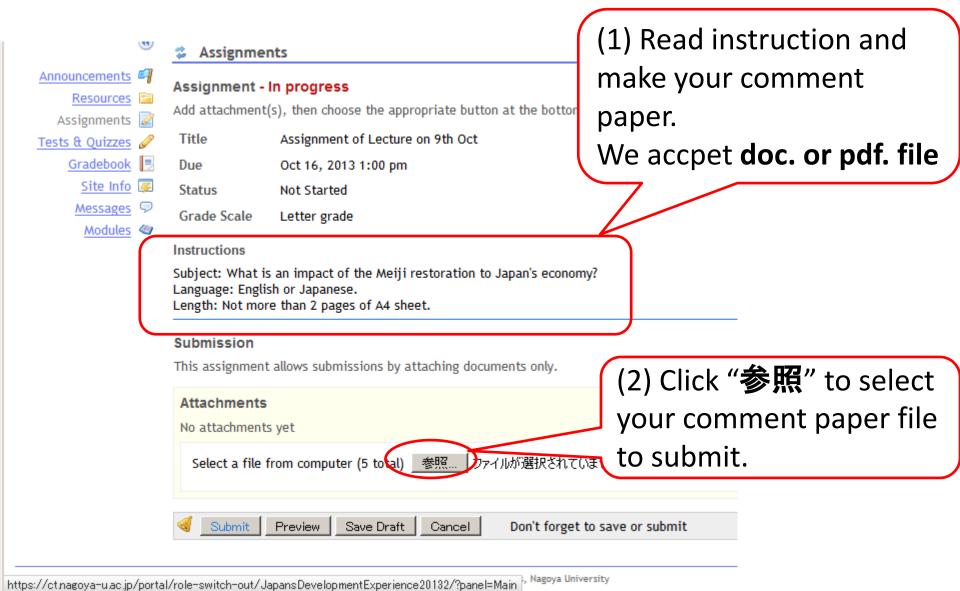

#### Select a file to submit

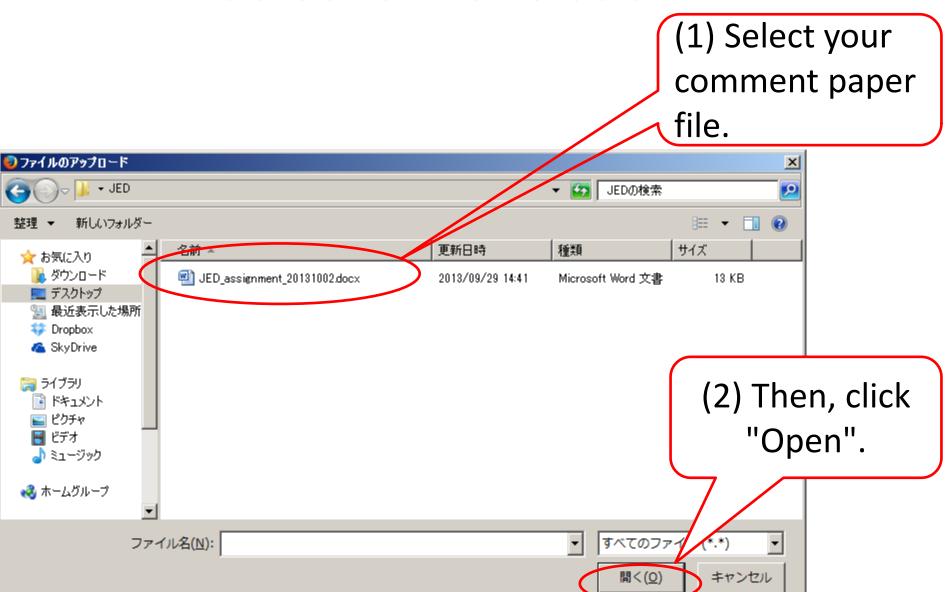

## Ready to submission

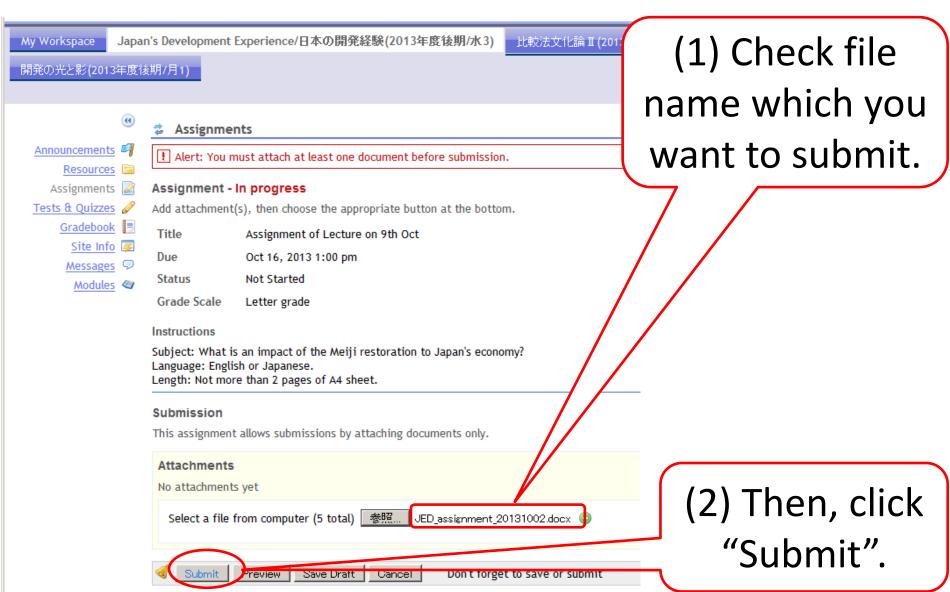

#### submission confirmed

(1) When you submit your assignment successfully, you see this page.

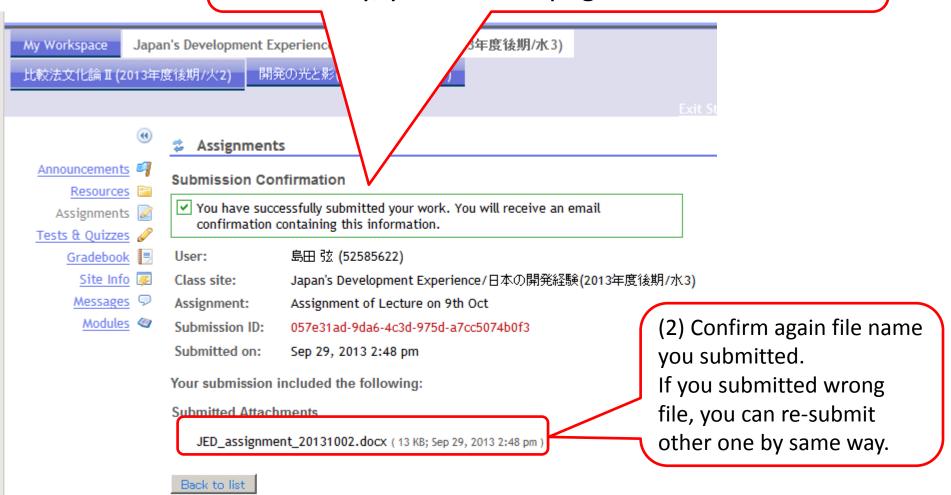

### Getting reading material

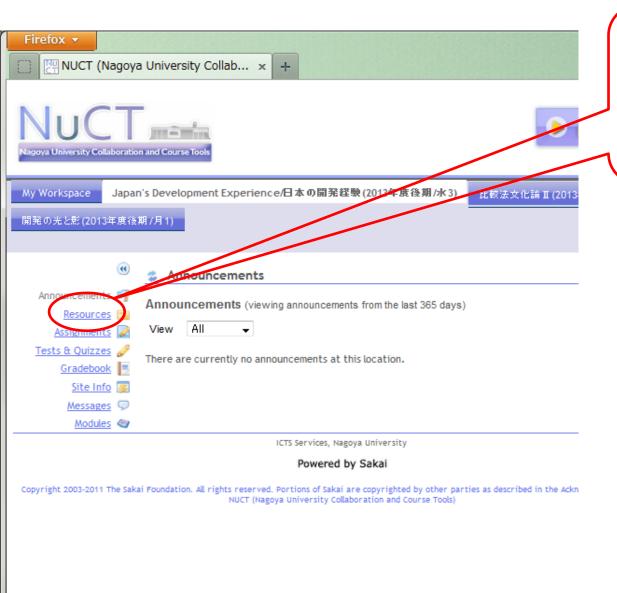

Click
"Resources"

#### Download

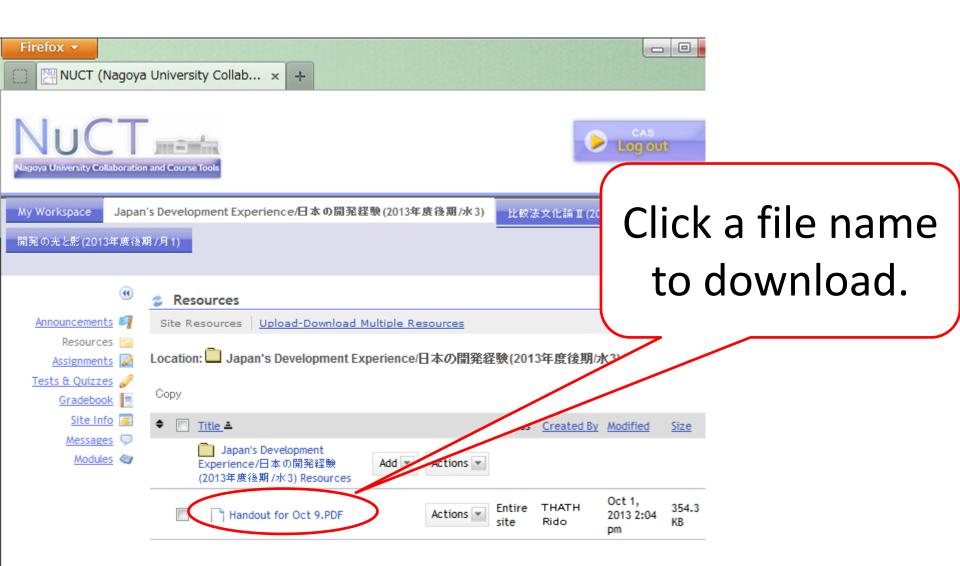

## change language

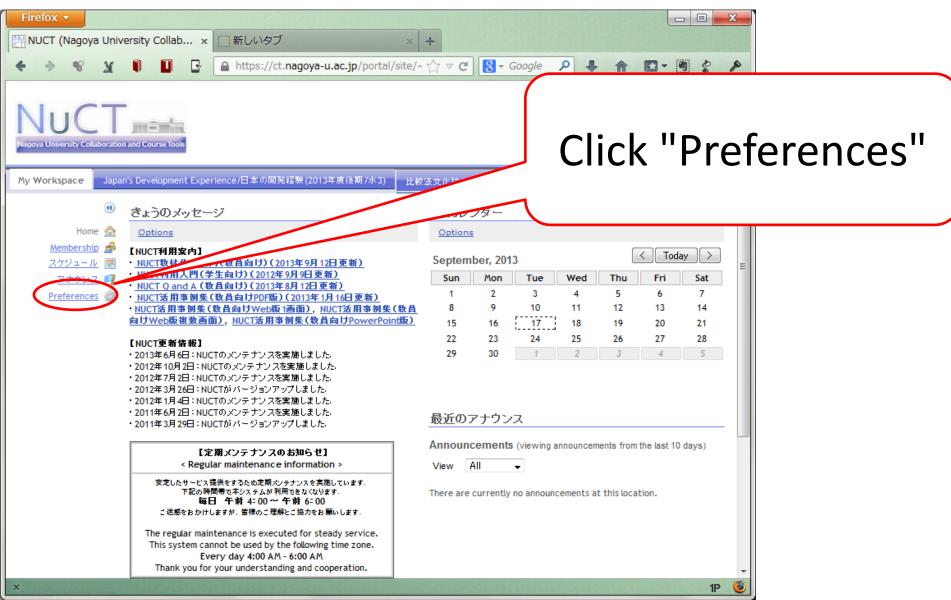

### click "language" link

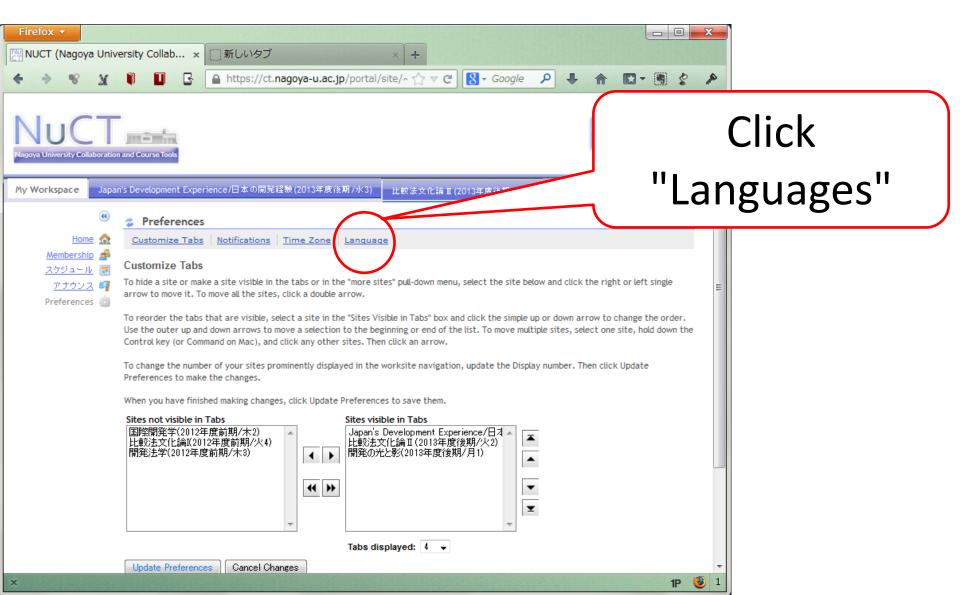

## choose "日本語" or "英語", then "Upgrade Preference"

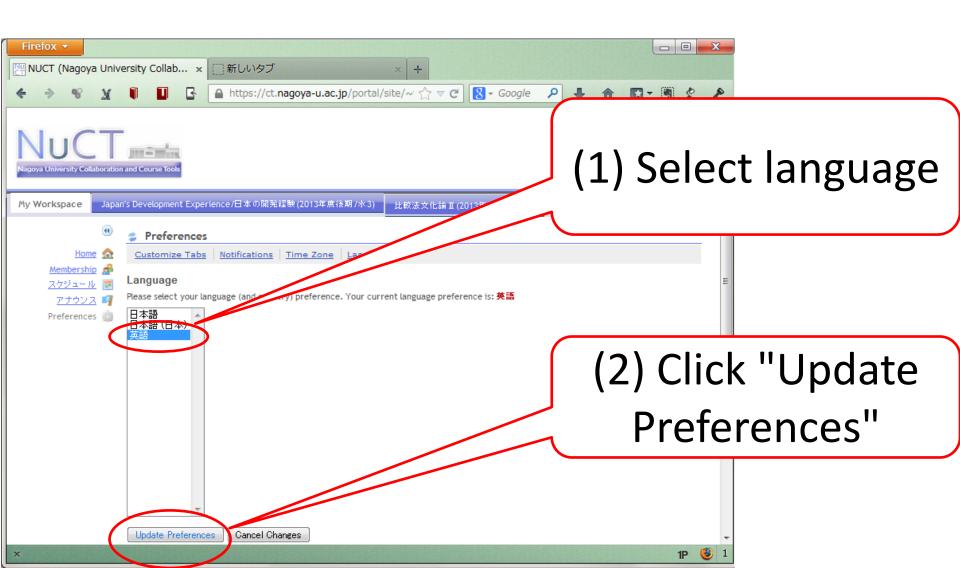

# click "ホーム" , you may find language changed

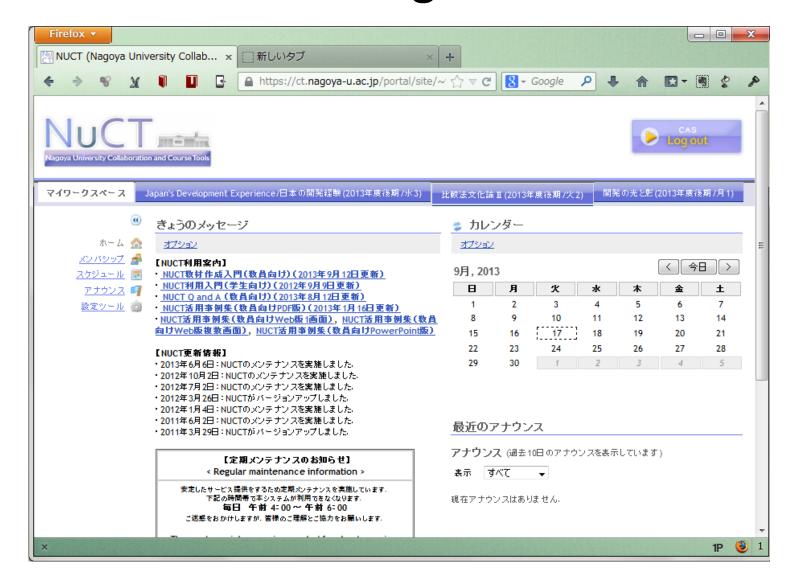